*GemStone*®

# *GemBuilder for Smalltalk Release Notes*

August 2004

 $\Box$ 

*GemStone/S*

GemBuilder for Smalltalk Version 6.0

#### **IMPORTANT NOTICE**

This documentation is furnished for informational use only and is subject to change without notice. GemStone Systems, Inc. assumes no responsibility or liability for any errors or inaccuracies that may appear in this documentation. The documentation, or any part of it, may not be reproduced, displayed, photocopied, transmitted or otherwise copied in any form or by any means now known or later developed, such as electronic, optical or mechanical means, without written authorization from GemStone Systems, Inc. Any unauthorized copying may be a violation of law.

The software installed in accordance with this documentation is copyrighted and licensed by GemStone Systems, Inc. under separate license agreement. This software may only be used pursuant to the terms and conditions of such license agreement. Any other use may be a violation of law.

Copyright © GemStone Systems, Inc. 2004. All Rights Reserved.

Use, duplication, or disclosure by the Government is subject to restrictions set forth in the Commercial Software - Restricted Rights clause at 52.227-19 of the Federal Acquisitions Regulations (48 CFR 52.227-19) except that the government agency shall not have the right to disclose this software to support service contractors or their subcontractors without the prior written consent of GemStone Systems, Inc.

#### **Trademarks**

**GEMSTONE**™, **GemBuilder**, and the GemStone logo are trademarks or registered trademarks of GemStone Systems, Inc. in the United States and other countries.

**UNIX** is a registered trademark in the United States and other countries, licensed exclusively through X/Open Company Limited.

**VisualWorks** is a registered trademark of Cincom Systems, Inc.

**ENVY** is a registered trademark of Object Technology International, Inc.

**VisualAge** is a trademark of International Business Machines Corporation.

**Microsoft**, **MS**, **Windows, Windows XP** and **Windows 2000** are registered trademarks of Microsoft Corporation in the United States and other countries.

Other company or product names mentioned herein may be trademarks or registered trademarks of their respective owners. Specifications are subject to change without notice. All terms mentioned in this documentation that are known to be trademarks or service marks have been appropriately capitalized. GemStone

**ii** *GemStone Systems, Inc.. August 2004*

cannot attest to the accuracy of this information. Use of a term in this documentation should not be regarded as affecting the validity of any trademark or service mark.

#### **Patents**

GemStone is covered by U.S. Patent Number 6,256,637 "Transactional virtual machine architecture" and Patent Number 6,360,219 "Object queues with concurrent updating". GemStone may also be covered by one or more pending United States patent applications.

*August 2004 GemStone Systems, Inc..* **iii**

 $\Box$ 

 $\overline{\phantom{a}}$ 

**iv** *GemStone Systems, Inc.. August 2004*

### *Preface*

These release notes describe the new features and bugs fixed in the GemBuilder for Smalltalk version 6.0 release.

We recommend that everyone using GemBuilder for Smalltalk read these release notes before installing or upgrading. These release notes are also available on the GemStone customer website, as described in the next section.

For information on installing or upgrading to this version of GemBuilder for Smalltalk, please refer to the *GemBuilder for Smalltalk Installation Guide.*

# **Technical Support**

GemStone provides several sources for product information and support. The product-specific manuals and online help provide extensive documentation, and should always be your first source of information. GemStone Technical Support engineers will refer you to these documents when applicable.

#### **GemStone Web Site: http://support.gemstone.com**

GemStone's Technical Support website provides a variety of resources to help you use GemStone products. Use of this site requires an account, but registration is free

*August 2004 GemStone Systems, Inc.* **v**

of charge. To get an account, just complete the Registration Form, found in the same location. You'll be able to access the site as soon as you submit the web form.

The following types of information are provided at this web site:

**Help Request** allows designated support contacts to submit new requests for technical assistance and to review or update previous requests.

**Bugnotes** identify performance issues or error conditions that you may encounter when using a GemStone product. A bugnote describes the cause of the condition, and, when possible, provides an alternative means of accomplishing the task. In addition, bugnotes identify whether or not a fix is available, either by upgrading to another version of the product, or by applying a patch. Bugnotes are updated regularly.

**Patches** provide code fixes and enhancements that have been developed after product release. A patch generally addresses a specific group of behavior or performance issues. Most patches listed on the GemStone Web site are available for direct downloading.

**TechTips** provide information and instructions for topics that usually relate to more effective or efficient use of GemStone products. Some Tips may contain code that can be downloaded for use at your site.

**Release Notes and Install Guides** for your product software are provided in PDF format.

**Documentation** for GemBuilder for Smalltalk is provided in PDF format. This is the same documentation that is included with your GemBuilder for Smalltalk product.

**Community Links** provide customer forums for discussion of GemStone product issues.

Technical information on the GemStone Web site is reviewed and updated regularly. We recommend that you check this site on a regular basis to obtain the latest technical information for GemStone products. We also welcome suggestions and ideas for improving and expanding our site to better serve you.

You may need to contact Technical Support directly for the following reasons:

- Your technical question is not answered in the documentation.
- You receive an error message that directs you to contact GemStone Technical Support.
- You want to report a bug.
- You want to submit a feature request.

**vi** *GemStone Systems, Inc. August 2004*

Questions concerning product availability, pricing, keyfiles, or future features should be directed to your GemStone account manager.

When contacting GemStone Technical Support, please be prepared to provide the following information:

- Your name, company name, and GemStone/S license number
- The GemStone/S product and version you are using
- The hardware platform and operating system you are using
- A description of the problem or request
- Exact error message(s) received, if any

Your GemStone support agreement may identify specific individuals who are responsible for submitting all support requests to GemStone. If so, please submit your information through those individuals. All responses will be sent to authorized contacts only.

For non-emergency requests, the support website is the preferred way to contact Technical Support. Only designated support contacts may submit help requests via the support website. If you are a designated support contact for your company, or the designated contacts have changed, please contact us to update the appropriate user accounts.

#### **Email: support@gemstone.com**

#### **Telephone: (800) 243-4772 or (503) 533-3503**

Requests for technical assistance may also be submitted by email or by telephone. We recommend you use telephone contact only for more serious requests that require immediate evaluation, such as a production system that is nonoperational. In these cases, please also submit your request via the web or email, including pertinent details such error messages and relevant log files.

If you are reporting an emergency by telephone, select the option to transfer your call to the technical support administrator, who will take down your customer information and immediately contact an engineer.

Non-emergency requests received by telephone will be placed in the normal support queue for evaluation and response.

*August 2004 GemStone Systems, Inc.* **vii**

# **24x7 Emergency Technical Support**

GemStone offers, at an additional charge, 24x7 emergency technical support. This support entitles customers to contact us 24 hours a day, 7 days a week, 365 days a year, if they encounter problems that cause their production application to go down, or that have the potential to bring their production application down. For more details, contact your GemStone account manager.

## **Training and Consulting**

Consulting and training for all GemStone products are available through GemStone's Professional Services organization.

- Training courses are offered periodically at GemStone's offices in Beaverton, Oregon, or you can arrange for onsite training at your desired location.
- Customized consulting services can help you make the best use of GemStone products in your business environment.

Contact your GemStone account representative for more details or to obtain consulting services.

**viii** *GemStone Systems, Inc. August 2004*

# *Contents*

# *Chapter [1. Release Notes for GemBuilder for Smalltalk 6.0](#page-10-0)*

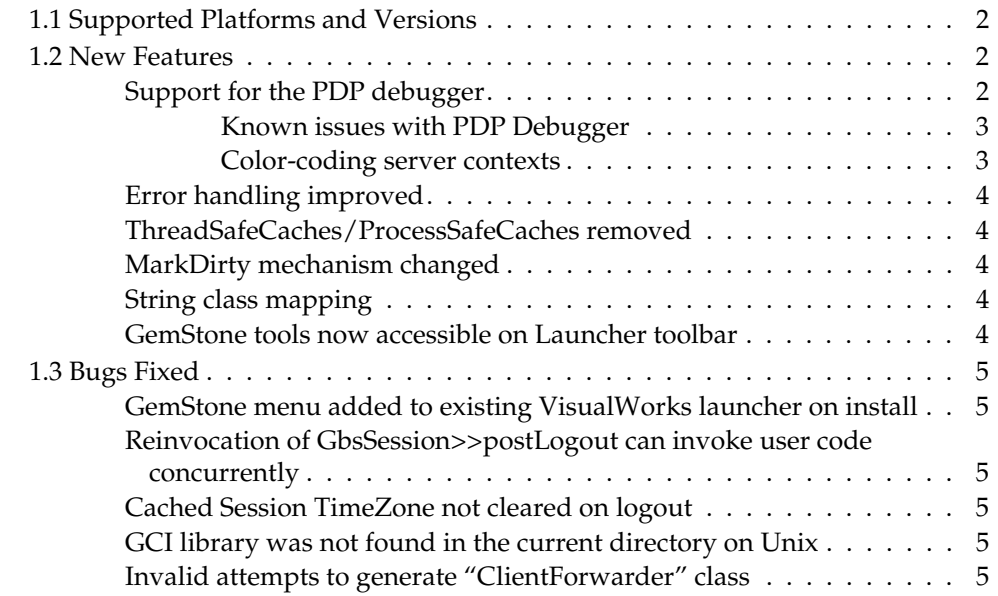

*August 2004 GemStone Systems, Inc.* **ix**

 $\overline{\Box}$ 

 $\overline{\phantom{a}}$ 

**x** *GemStone Systems, Inc. August 2004*

# <span id="page-10-0"></span>*Chapter*

# **1** *Release Notes for GemBuilder for Smalltalk 6.0*

GemBuilder for Smalltalk (GBS) version 6.0 adds support for VisualWorks 7.2 and the PDP debugger, and provides several other new features and bug fixes. These release notes provide details of the changes in this release. Please take time to read through them before installing the product, to acquaint yourself with any changes that may not yet be reflected in the printed documentation.

This release supports VisualWorks only, and primarily contains VisualWorks specific changes. Corresponding VisualAge specific changes will appear in a later release, as will further integration with VisualWorks tools such as the Refactoring Browser and Trippy Inspector.

The current product documentation, *GemBuilder for Smalltalk Version 5.2*, does not reflect the changes in GBS 6.0.

To install GemBuilder for Smalltalk 6.0, follow the instructions in the v6.0 *Installation Guide*.

If you have any questions regarding this release, please contact your GemStone/S account manager or GemStone Technical Support.

*August 2004 GemStone Systems, Inc.* **1**

Г

### <span id="page-11-0"></span>**1.1 Supported Platforms and Versions**

The following table describes the client Smalltalk versions and platforms supported by GBS 6.0 and the GemStone/S shared library versions that can be used with each.

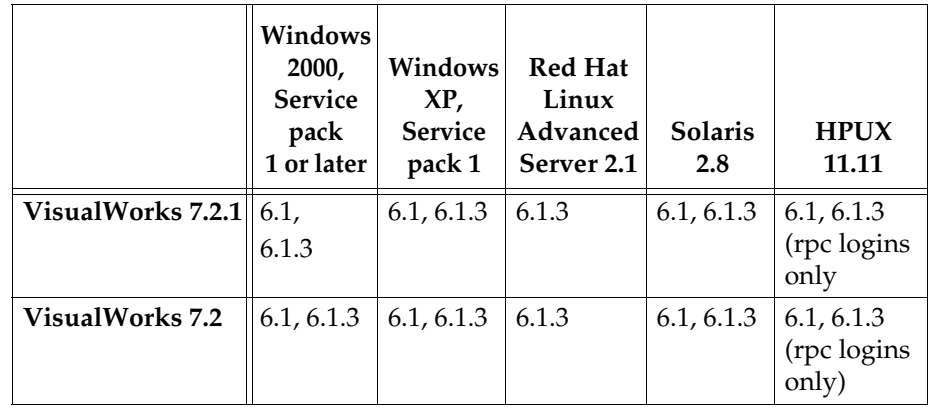

**Table 1.1 GemStone/S shared library versions compatible with GBS 6.0 on each platform and client Smalltalk**

*NOTE*

*We do not recommend running with Windows XP, service pack 2. This service pack is known to cause problems with VisualWorks. GemBuilder for Smalltalk version 6.0 is supported on Windows XP, service pack 1.*

#### <span id="page-11-1"></span>**1.2 New Features**

The following new features and modifications have been made in GemBuilder for Smalltalk 6.0.

#### <span id="page-11-2"></span>**Support for the PDP debugger**

The PDP debugger is now fully integrated with GemStone, and can be used for all GBS/GemStone debugging. There are still a few known issues with the debugger; see ["Known issues with PDP Debugger" on page](#page-12-0) 1-3.

As part of this effort, the GBS extensions to the classic VisualWorks debugger have been removed, and you should no longer use the classic VisualWorks debugger with GBS.

**2** *GemStone Systems, Inc. August 2004*

Server-side stepping in the debugger has also been overhauled and improved. Several actions that were previously not handled properly in all cases, such as steps that encompassed client forwarder sends, or exceptions that were not handled on the server, have been improved greatly in GBS 6.0.

#### <span id="page-12-0"></span>**Known issues with PDP Debugger**

Server breakpoints cannot be set or viewed from within the PDP debugger. For now, use a GemStone browser to set breakpoints in server code, and use the GemStone Breakpoint browser to view them.(30625)

"Jump to carat" in server code is not implemented. This feature is new in the PDP debugger, and implementing it may require server changes.(30722)

"Return" is not yet implemented (30723)

PDP Server context spelling correction not implemented. This menu item is disabled for all server execution.(30725)

Senders and implementors submenus are incomplete for server methods(30735)

"Run with break on return" fails with Message not understood (30744)

Cannot edit server methods from the debugger (30987)

Cannot "step into" from a server context into a client forwarder send. (31001)

#### <span id="page-12-1"></span>**Color-coding server contexts**

A new feature of the PDP debugger is the ability to color code contexts. Debugging GBS and GemStone server code is much easier when you can visually distinguish client and server code.

To set the color code of the server contents:

- 1. In the settings tool, in the **Tools->Debugger** page, edit the Context list presentation.
- 2. Click "**New**" twice to get two "**Everything**" entries in the pattern list.
- 3. Select the first "**Everything**".
- 4. Rename it to something appropriate like "GemStone Server contexts".
- 5. Change its pattern string to:

\*\$L\$GS\*

- 6. Change its color to something other than black.
- 7. Click OK.

*August 2004 GemStone Systems, Inc.* **3**

Г

In the debugger, server contexts will now be listed in the color you selected, and client contexts in black.

#### <span id="page-13-0"></span>**Error handling improved**

Previously, if an error was encountered while processing a fatal error, only the last error encountered was reported to the user. This could be misleading as well as making failure diagnosis difficult. Handling of fatal errors has been enhanced so that secondary errors resulting from a fatal GemStone error now also report the original error (and other errors encountered) as a probable cause.

#### <span id="page-13-1"></span>**ThreadSafeCaches/ProcessSafeCaches removed**

The GBS configuration option "processSafeCaches" (also known by the older name "threadSafeCaches") has been removed. GBS now always behaves as it did when this option was set to "true".

#### <span id="page-13-2"></span>**MarkDirty mechanism changed**

The latest release of VisualWorks has added object immutability, allowing GBS to use this mechanism to implement autoMarkDirty. This allows us to avoid the method bytecode modifications that were formerly used.

The object modification mechanisms #makeGSTransparent, #markDirtyOnInstvarAssign, and #markDirtyOnAtPut have been removed. When autoMarkDirty is enabled, all replicates are automatically tracked, regardless of class.

It is still possible to send #markDirty to an object to mark it dirty, but it is no longer necessarily more efficient than using autoMarkDirty; in some cases it is less efficient.

#### <span id="page-13-3"></span>**String class mapping**

GemStone server string classes are now mapped to VisualWorks' platform-specific string classes.

#### <span id="page-13-4"></span>**GemStone tools now accessible on Launcher toolbar**

Icons allowing you to open the GemStone Session Browser, GemStone Class Browser, and GemStone Workspace are now available via toolbar buttons on the VisualWorks Launcher.

**4** *GemStone Systems, Inc. August 2004*

# <span id="page-14-0"></span>**1.3 Bugs Fixed**

The following bugs have been fixed since GemBuilder for Smalltalk 5.2.2.

#### <span id="page-14-1"></span>**GemStone menu added to existing VisualWorks launcher on install**

In previous releases, in order to have the GemStone menu on the VisualWorks Launcher, a new launcher had to be opened. This has been changed to use the VisualWorks #pragma facility, so reopening is no longer necessary. (28498)

#### <span id="page-14-2"></span>**Reinvocation of GbsSession>>postLogout can invoke user code concurrently**

GbsSession>>postLogout may cause user application code to be invoked, for example to cleanup the application as part of session termination. If this application code encountered an error, it was possible to reenter GbsSession>>postLogout and cause the application code to be invoked again. (30873)

## <span id="page-14-3"></span>**Cached Session TimeZone not cleared on logout**

On login, a GbsSession caches the current TimeZone. Previously, when the session logged out this cached information was not cleared. If the same GbsSession object was logged in again, the previous TimeZone information would have been used. If the TimeZone was changed between logins, this TimeZone information would have been incorrect. (29776)

#### <span id="page-14-4"></span>**GCI library was not found in the current directory on Unix**

When searching for a shared library in the current directory, instead of using "./<libraryname>", VisualWorks canonicalized this path to just "<libraryname>". On Unix, however, an unqualified library name is interpreted as instructions to search the \$LD\_LIBRARY\_PATH, rather than in the current directory. If \$LD\_LIBRARY\_PATH did not include the current directory, the GCI library was not found. (29676)

#### <span id="page-14-5"></span>**Invalid attempts to generate "ClientForwarder" class**

Under rare circumstances when logging in a session for the second time when clientForwarders were being used, the synchronization on login would attempt to

*August 2004 GemStone Systems, Inc.* **5**

Г

create a ClientFowarder class. This would result in the error "attempting to generate class with nil superclass". 30977

 $\Box$ 

**6** *GemStone Systems, Inc. August 2004*